#### Intel<sup>®</sup> Server System P4000RP Family Quick Installation User's Guide

Thank you for buying an Intel<sup>®</sup> Server System. The following information will help you assemble your Intel<sup>®</sup> Server System and install components.

If you are not familiar with ESD [Electrostatic Discharge] procedures used during system integration, see the complete ESD procedures described in your *Service Guide*.

This guide and other supporting documents are located on the web at: http://www.intel.com/p/en\_US/support.

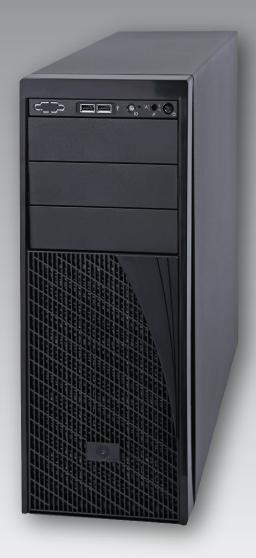

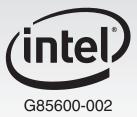

(This page is intentionally left blank.)

# Table of Contents

| System Overview                                                      | 1 |
|----------------------------------------------------------------------|---|
| General Installation Process                                         | 3 |
| Preparing the System                                                 | 3 |
| Remove the Side Cover                                                | 3 |
| Install the Processor                                                | 3 |
| Install Active Heat Sink                                             | 4 |
| Install DIMM Memory Modules                                          | 5 |
| Install Tool-less CD-ROM or DVD-ROM Drive                            | 6 |
| Install Hard Drive                                                   | 6 |
| Install PCI-e Card Assembly                                          |   |
| Install Intel <sup>®</sup> Remote Management Module 4 NIC (optional) |   |
| Install RMM4 EMI Cover (optional)                                    |   |
| Install Alternate Serial Port (optional)                             |   |
| Install Intel® RAID Smart Battery (optional)                         |   |
| Install Second Power Supply Module (optional)                        |   |
| Install Side Cover                                                   |   |
| Finishing Up                                                         | 9 |
| Install Software                                                     | 0 |
| Reference 1                                                          | 1 |
| HDD Cage Cable Connection1                                           |   |
| Front Panel Controls and Indicators1                                 |   |
| Cable Routing Diagram1                                               | 2 |

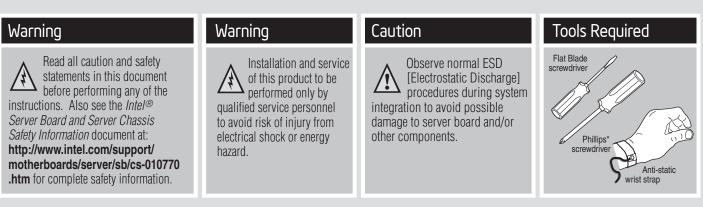

Intel<sup>®</sup> is a registered trademark of Intel Corporation or its subsidiaries in the United States and other countries. \*Other names and brands may be claimed as the property of others. Copyright © 2013, Intel Corporation. All rights reserved.

#### Thermal Operation and Configuration Requirements

To keep the system operating within supported maximum thermal limits, the system must meet the following operating and configuration guidelines:

- Ambient in-let temperature cannot exceed 35° C and should not remain at this maximum level for long periods of time. Doing so may affect long term reliability of the system.
- DIMM Population on CPU: Install DIMMs in order; Channels A, and B. Start with 1st DIMM slot (blue) on each channel.
- All hard drive bays must be populated. Hard drive carriers either can be populated with a hard drive or supplied drive blank.
- In single power supply configurations, the second power supply bay must have the supplied filler blank installed at all times.

- ii –

• The system top-cover must be installed at all times.

### System Overview

#### Intel<sup>®</sup> Server System P4308RPLSHDR

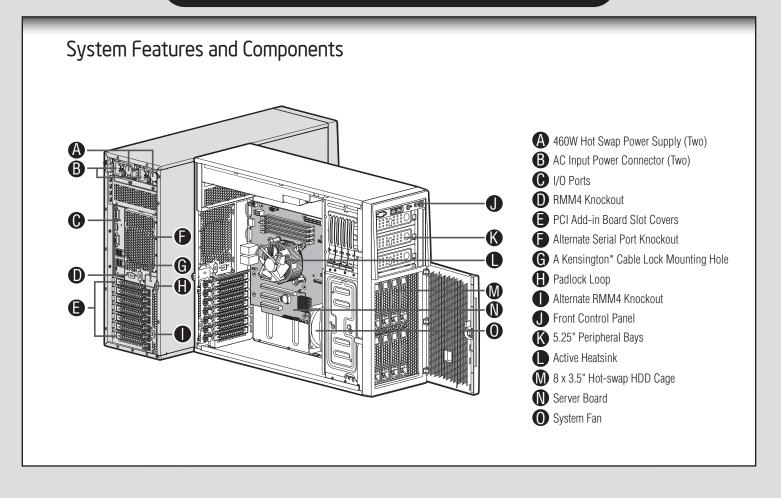

### System Overview

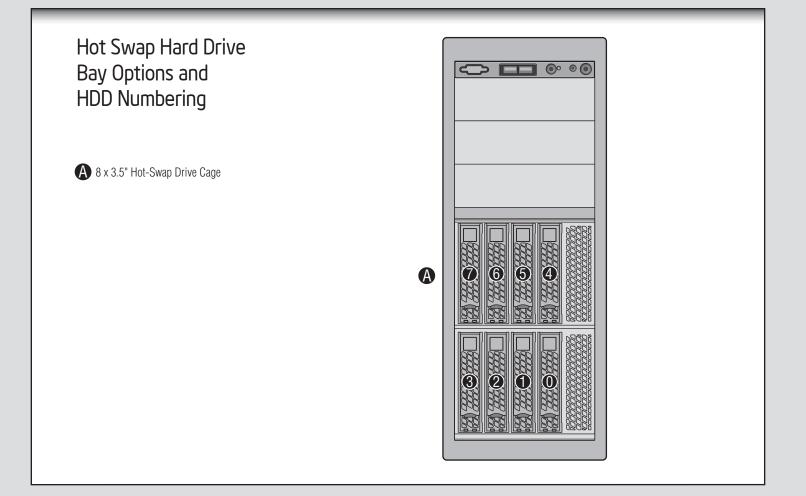

#### The installation instructions in this section are for general components of Intel<sup>®</sup> Server System P4000RP family.

#### Minimum Hardware Requirements

To avoid integration difficulties and possible damage to your system, make sure you have components from each category below.

- Processor
- Heat Sink
- Memory
- Hard Disk Drives
- Power

#### Preparing the System

Observe normal ESD (Electrostatic Discharge) procedures.

Place your Intel<sup>®</sup> Server System on a flat anti-static surface to perform the following integration procedures. Observe ESD procedures before reaching inside to make server board connections or install components.

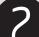

#### Remove the Side Cover

A Remove the screws.

B Slide the side cover back and lift the cover outward to remove it.

#### NOTE:

A non-skid surface or a stop behind the chassis may be needed to prevent the chassis from sliding on your work surface.

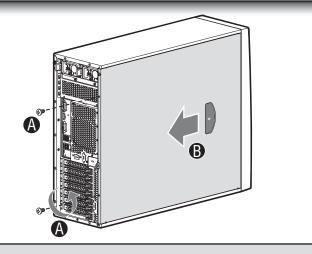

#### Install the Processor

#### Cautions:

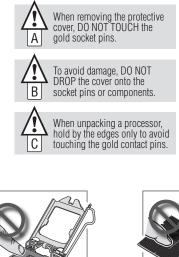

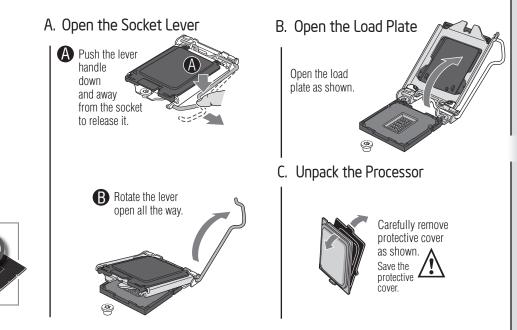

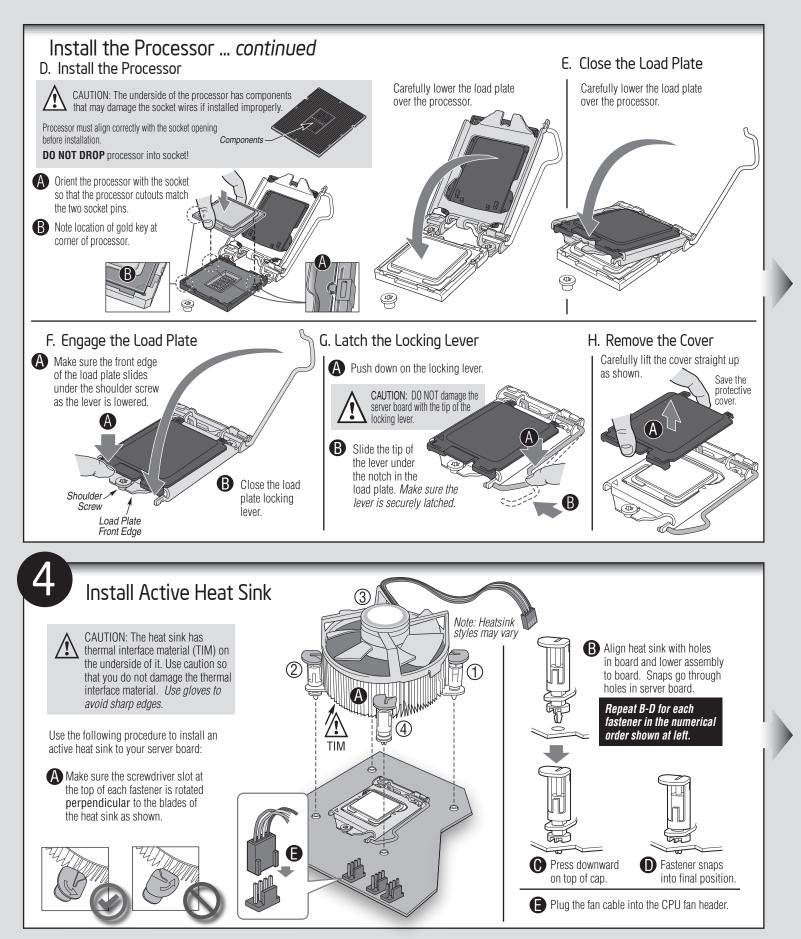

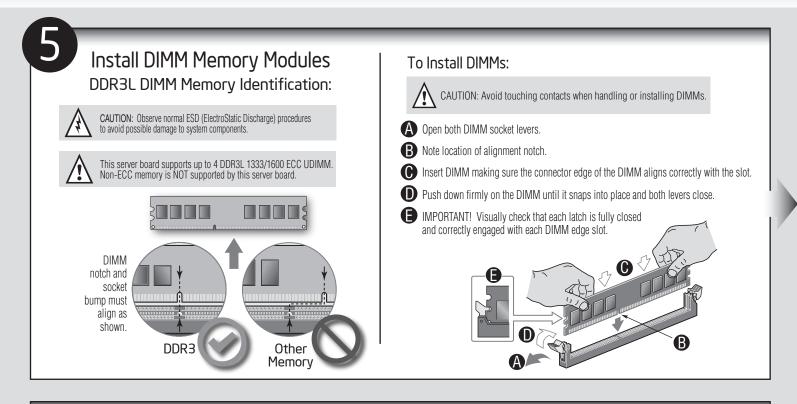

#### Install DIMM Memory Modules... Continued

For the best performance, a minimum of two DIMMs is recommended, populated in the blue slot of each memory channel.

**Note:** For additional memory configurations, see the *Service Guide* on the Intel<sup>®</sup> Server Deployment & Management DVD that accompanied your Intel<sup>®</sup> Server System, or go to:

http://www.intel.com/p/en\_US/support/ (post-production)

Memory sizing and configuration is supported only for qualified DIMMs approved by Intel<sup>®</sup>. For a list of supported memory, go to: http://serverconfigurator.intel.com/sct app.aspx (post-production) Intel® Server Board S1200V3RPL

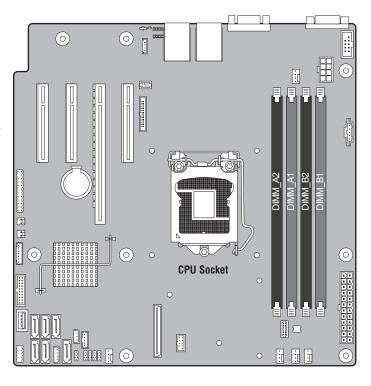

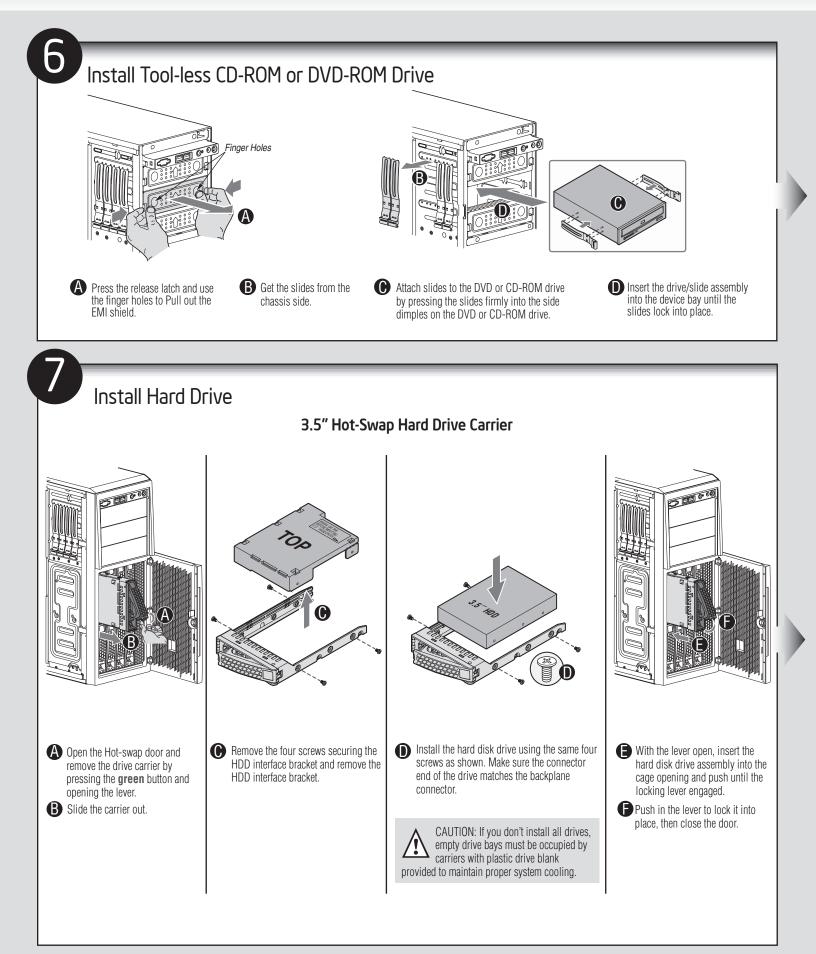

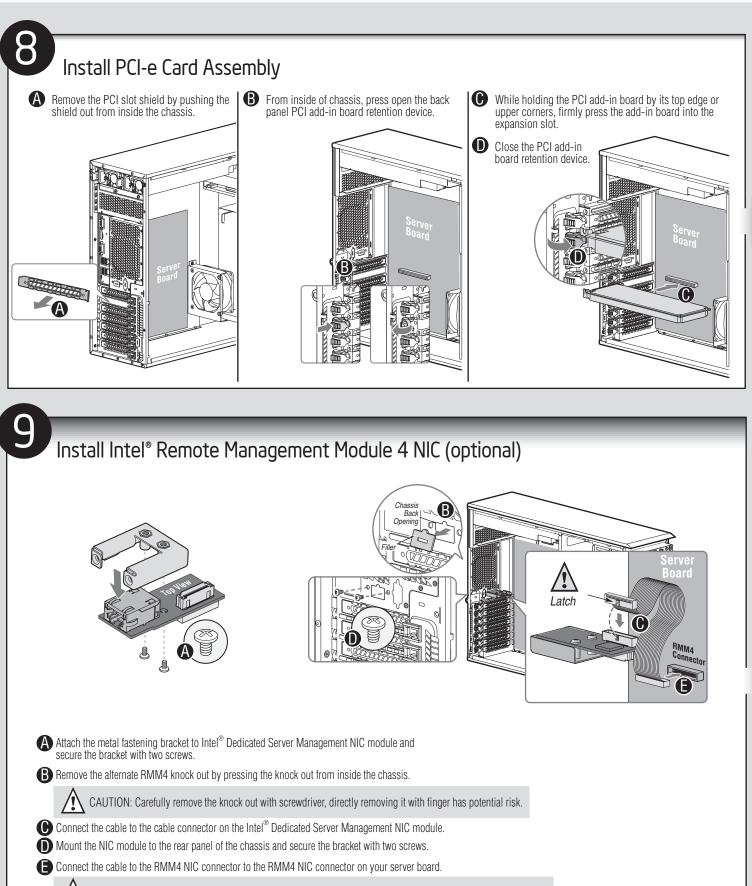

🔨 CAUTION: Care should be used when attaching or removing this cable. Mishandling the cable could cause damage.

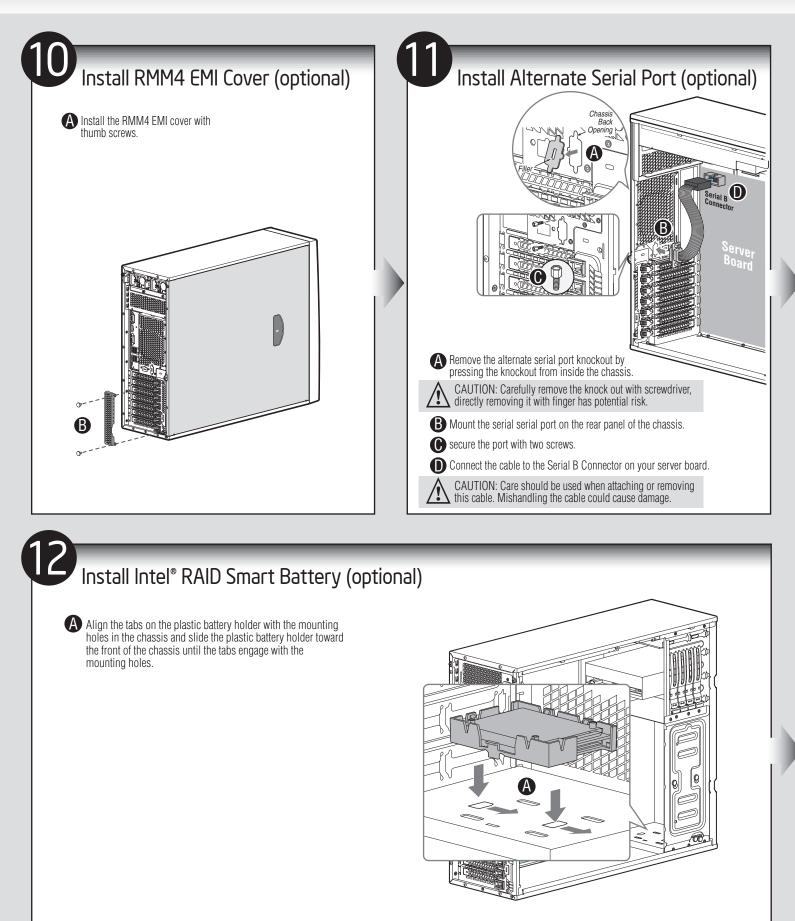

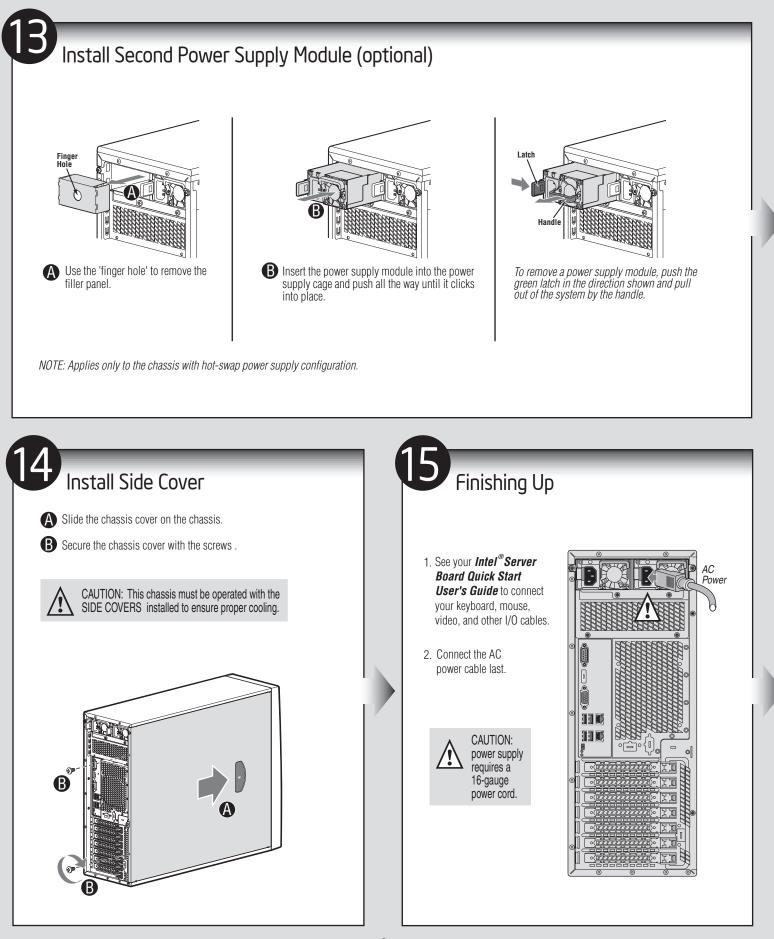

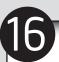

#### Install Software

BIOS, Drivers, and Operating System Install

A. Confirm BIOS Version: Look on the Server/System Management screen in the BIOS Setup Utility to determine the installed BIOS version. Compare this to the versions at: http://www.intel.com/support

If new versions are available, update the BIOS on your server. See the User Guide on the Intel® Server Deployment and Management DVD for update instructions.

B. Configure your RAID Controller: Use the instructions provided with the RAID controller.

C. Install your Operating System: Use the instructions provided with the RAID controller and with the operating system.

**D. Install Operating System Drivers:** With the operating system running, insert the Intel<sup>®</sup> Server Deployment and Management DVD. If using a Microsoft Windows\* operating system, the Express Installer will autorun and allow you to select the appropriate drivers to install. On other operating systems, browse the DVD folders to locate and install the driver files.

### Reference

#### HDD Cage Cable Connection

NOTE: Refer to the documents which come with your server board and/or RAID controller card for instructions on connecting backplane cables to your server board or RAID controller card.

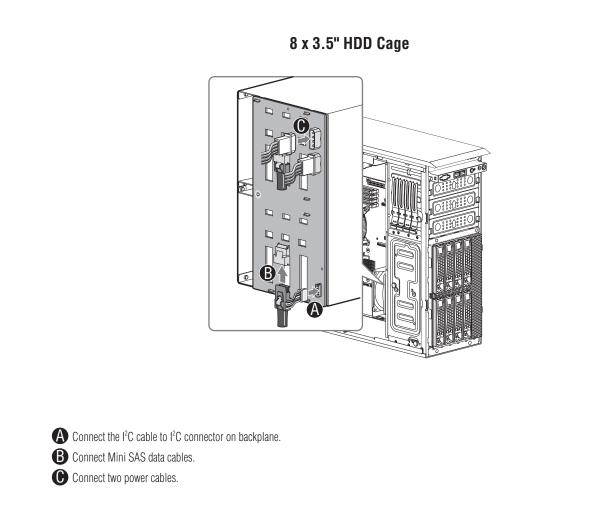

### Reference

#### Front Panel Controls and Indicators

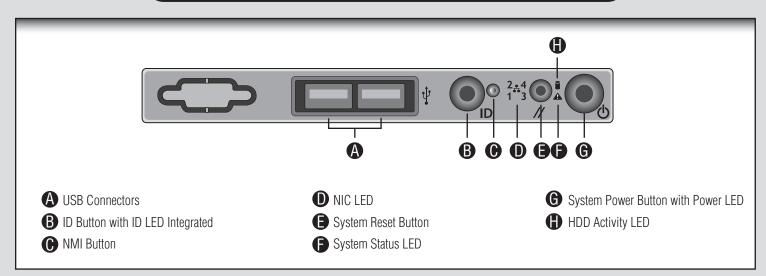

#### Cable Routing Diagram

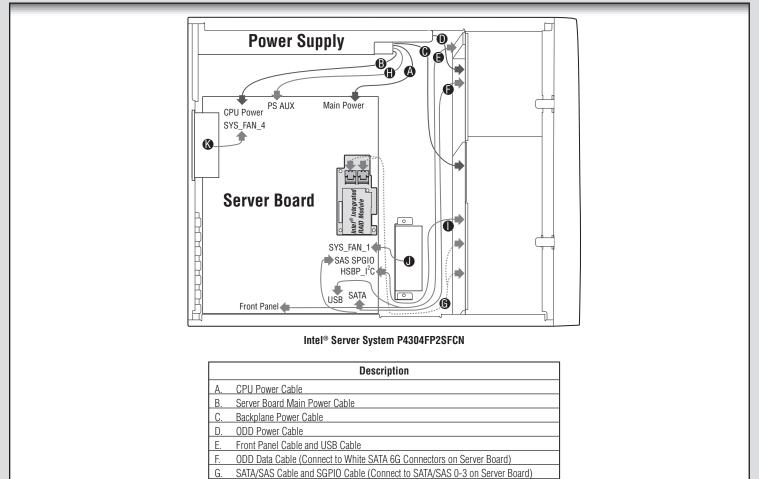

H.

L

J.

K.

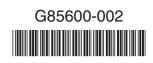